# *Excel* **& Diagramme – Daten einer Schulumfrage erfassen, veranschaulichen und auswerten**

Nach Ideen von Udo Mühlenfeld und Ralf Staufner

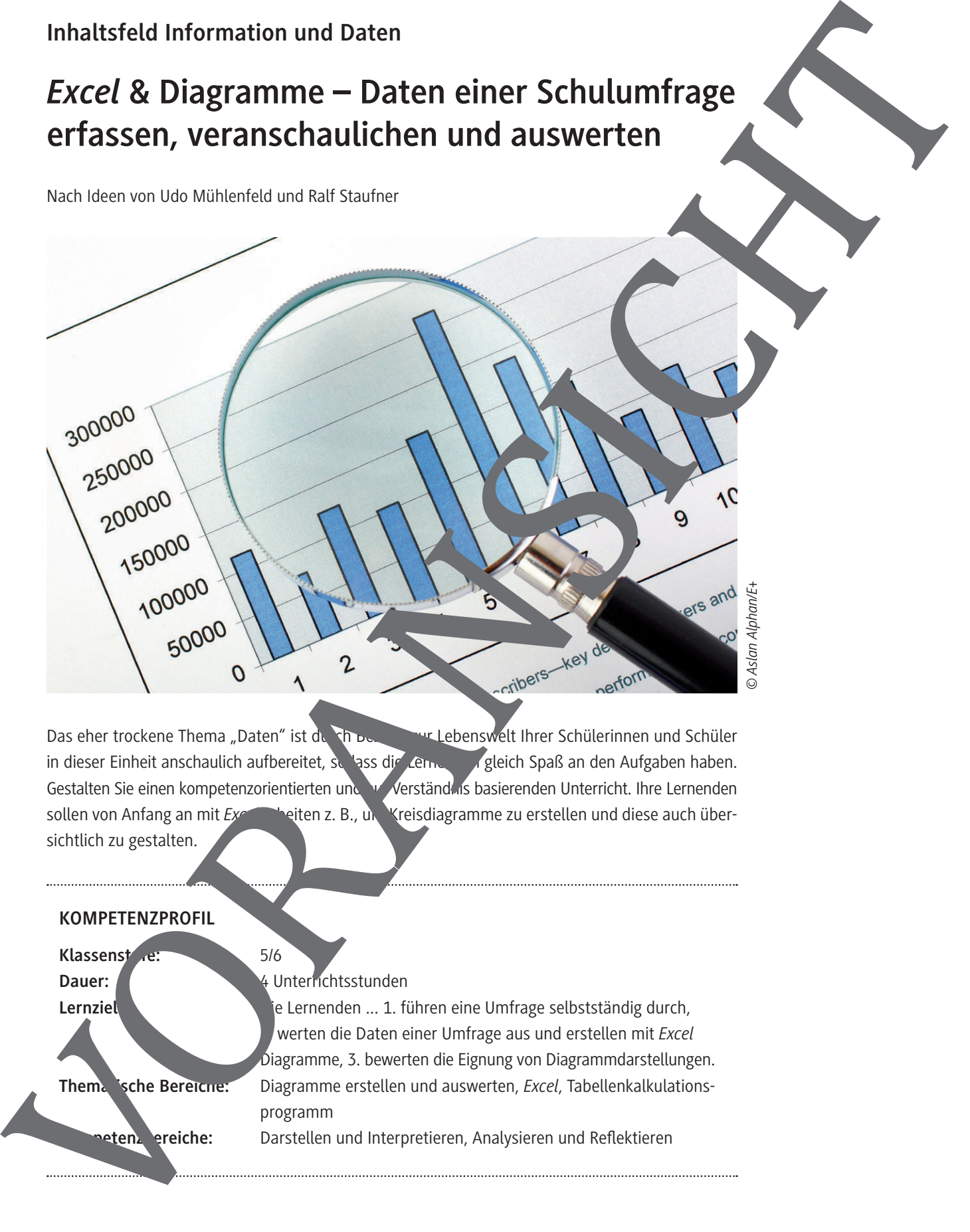

Das eher trockene Thema "Daten" ist durch Bezüge zur Lebenswelt Ihrer Schülerinnen und Schüler in dieser Einheit anschaulich aufbereitet, sodass die Lernendegleich Spaß an den Aufgaben haben. Gestalten Sie einen kompetenzorientierten und auf Verständus basierenden Unterricht. Ihre Lernenden sollen von Anfang an mit *Excelling arbeiten z. B., und Kreisdiagramme zu erstellen und diese auch über*sichtlich zu gestalten.

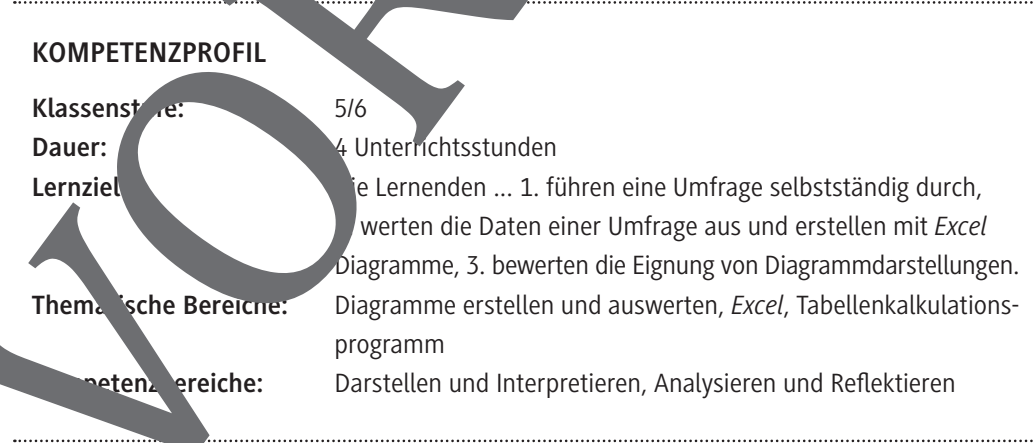

### **Auf einen Blick**

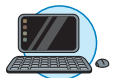

## **Benötigte Materialien**

□ 1 Laptop/PC pro Lernenden

#### **Einstieg**

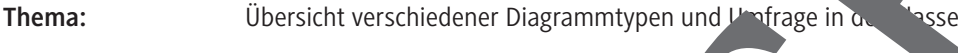

**M 1 Welche Diagrammtypen gibt es? M 2 Fragebogen – die Schule und ich**

### **Erarbeitung**

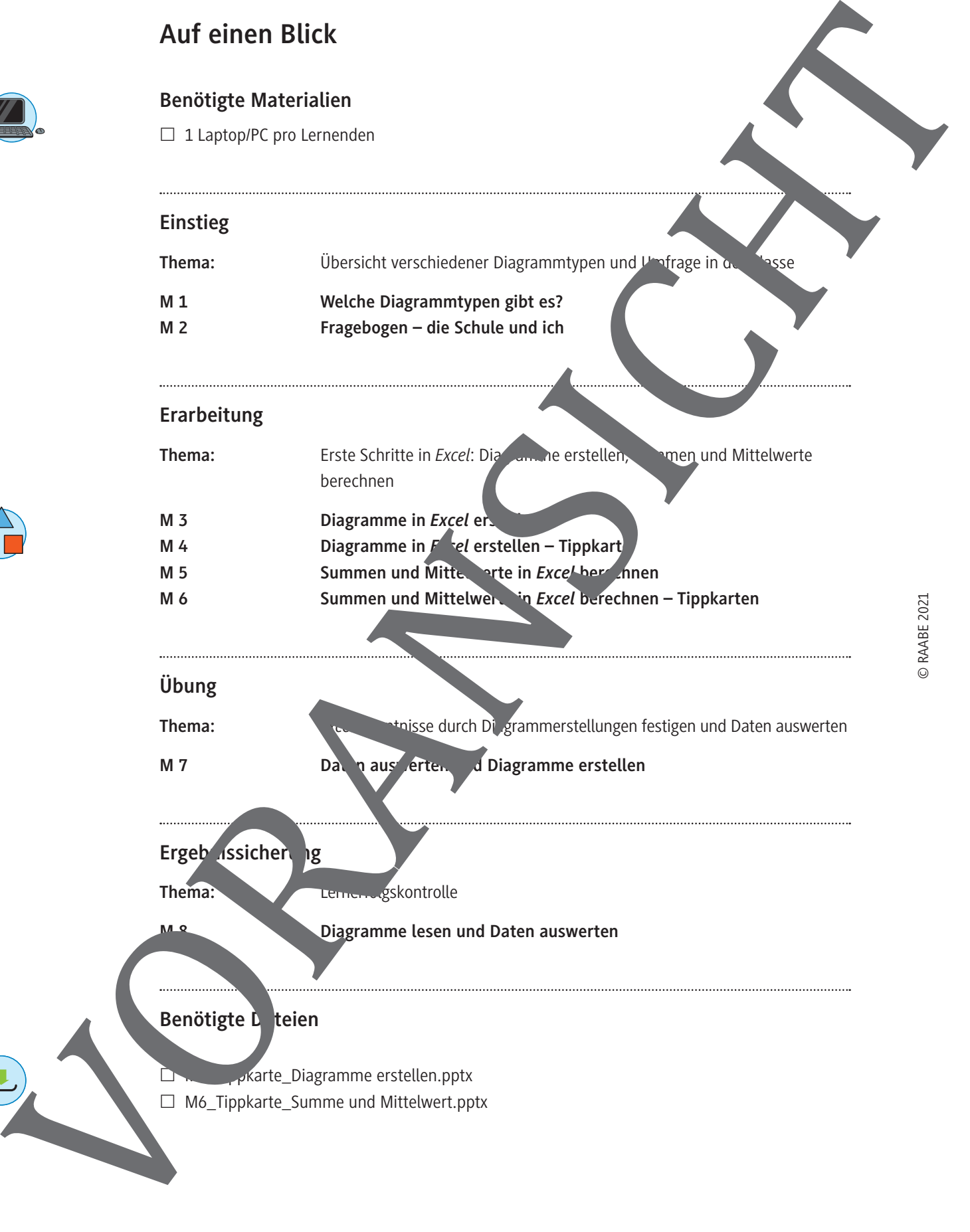

**M 6** Summen und Mittelwerten in *Excel* berechnen – Tippkarten

### **Übung**

**Thema: Excel-Kenntnisse durch Diagrammerstellungen festigen und Daten auswerten** 

**M 7** Daten aus erten und Diagramme erstellen

### Ergeb<sub>nissicherung</sub>

Thema: **Lerner gskontrolle** 

**M 8 Diagramme lesen und Daten auswerten**

### **Benötigte L** teien

M4\_Tippkarte\_Diagramme erstellen.pptx

**M 1**

### **Welche Diagrammtypen gibt es?**

### **Aufgabe 1**

a) Um Daten und Diagramme erklären, Werte ablesen und Fragen beantworten zu können, ist es notwendig, dass alle die gleichen Fachbegriffe verwenden. Schneidet die Karten aus der Wortliste aus und legt sie in die Mitte. Welche Begriffe kennt ihr? Erklärt sie euch gegenseitig und fertigt ein Glossar an.

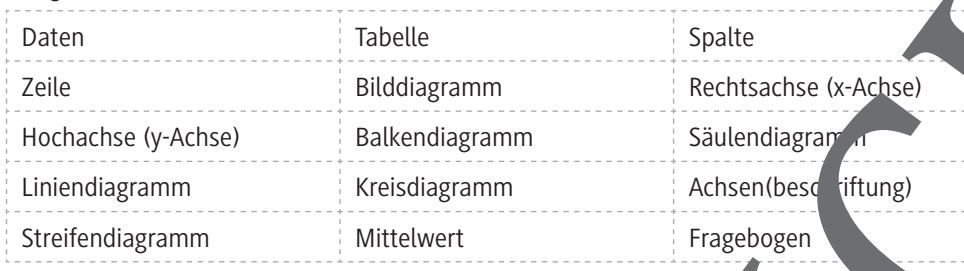

b) Sprecht nun gemeinsam über die nachfolgend dargestellten Diagramme. Was könnt diesen ablesen und deuten? Nutzt für das Gespräch die Fachbegriffe aus ein Glossar.

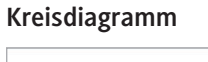

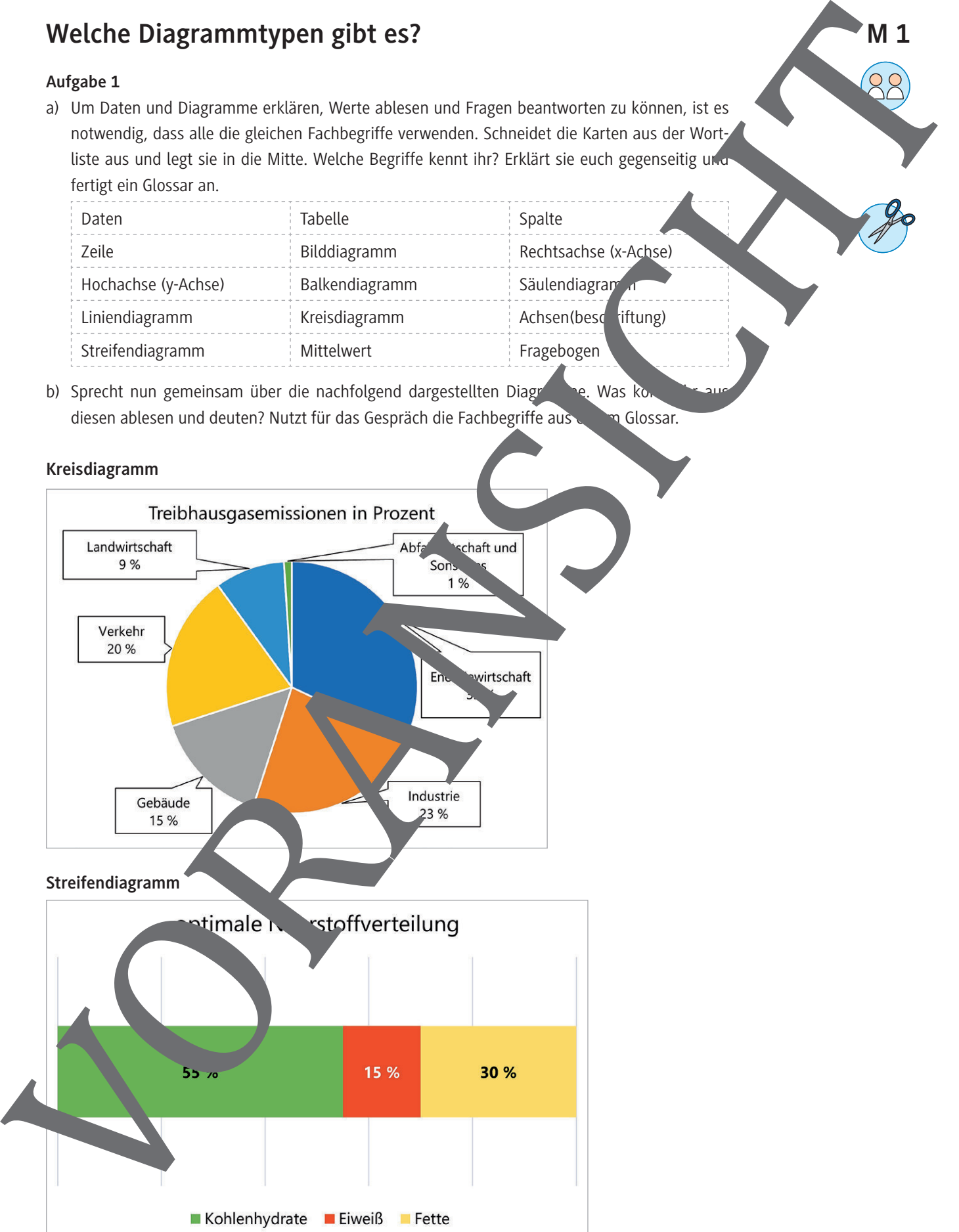

### **Eine Umfrage auswerten**

### **Aufgabe 1**

Tragt nun alle Daten aus den Fragebögen aller Schülerinnen und Schüler der Klasse Stelle dann die Antworten zu jeder Frage übersichtlich in jeweils einer Tabelle in *Excel* dar.

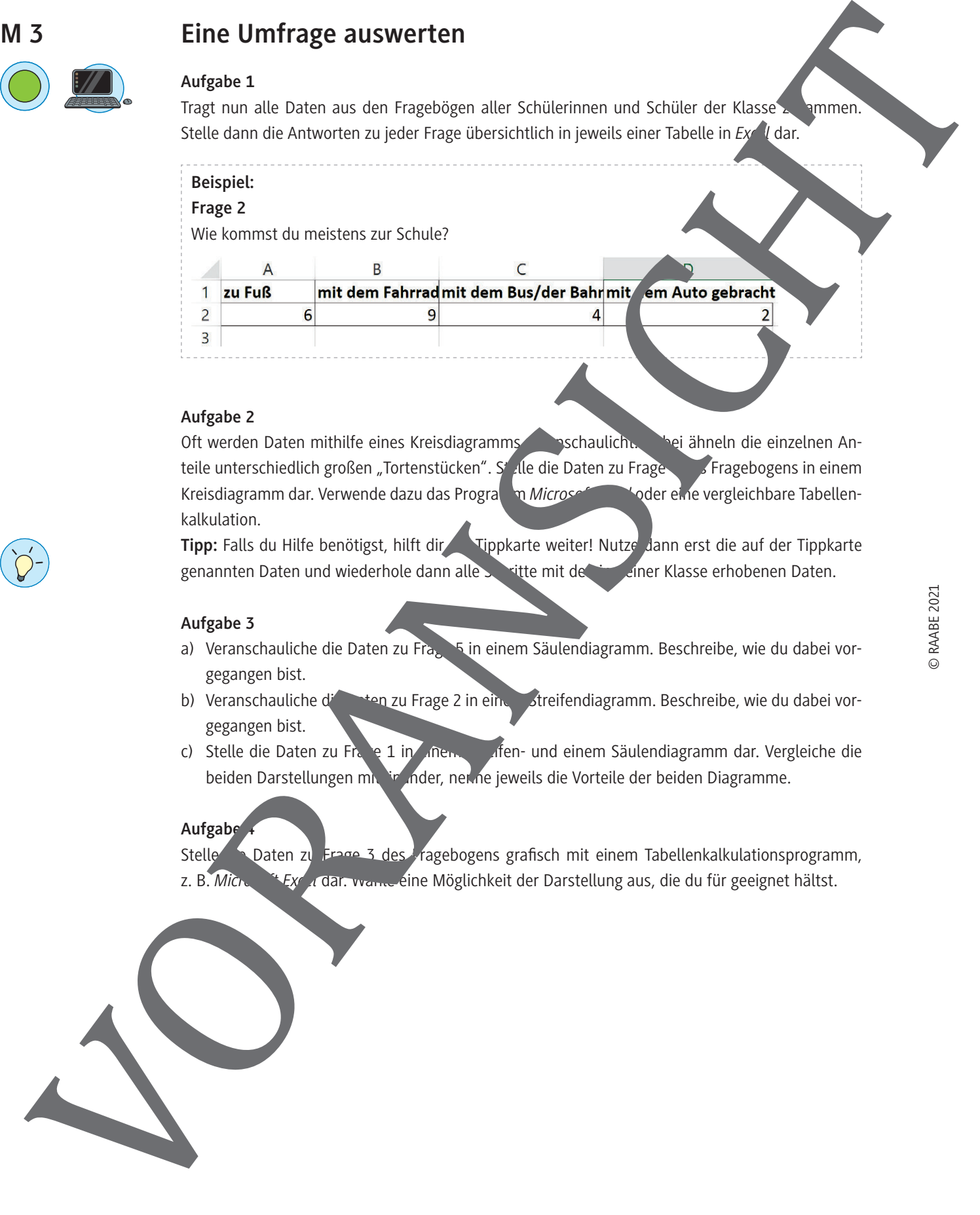

#### **Aufgabe 2**

Oft werden Daten mithilfe eines Kreisdiagramms verschaulicht. Dabei ähneln die einzelnen Anteile unterschiedlich großen "Tortenstücken". St<sup>elle</sup> die Daten zu Frage 4 des Fragebogens in einem Kreisdiagramm dar. Verwende dazu das Programm *Microsoft Excelsive vergleichbare Tabellen*kalkulation.

Tipp: Falls du Hilfe benötigst, hilft dir **Tippkarte weiter! Nutze dann erst die auf der Tippkarte** genannten Daten und wiederhole dann alle Schritte mit den in deiner Klasse erhobenen Daten.

#### **Aufgabe 3**

- a) Veranschauliche die Daten zu Frage 5 in einem Säulendiagramm. Beschreibe, wie du dabei vorgegangen bist.
- b) Veranschauliche die Daten zu Frage 2 in einem Streifendiagramm. Beschreibe, wie du dabei vorgegangen bist.
- c) Stelle die Daten zu Frage 1 in in einem Lifen- und einem Säulendiagramm dar. Vergleiche die beiden Darstellungen miteinaler, nenne jeweils die Vorteile der beiden Diagramme.

### **Aufgabe 4**

Stelle Daten zu Frage 3 des Fragebogens grafisch mit einem Tabellenkalkulationsprogramm, z. B. *Microsoft Excel* dar. wähle eine Möglichkeit der Darstellung aus, die du für geeignet hältst.

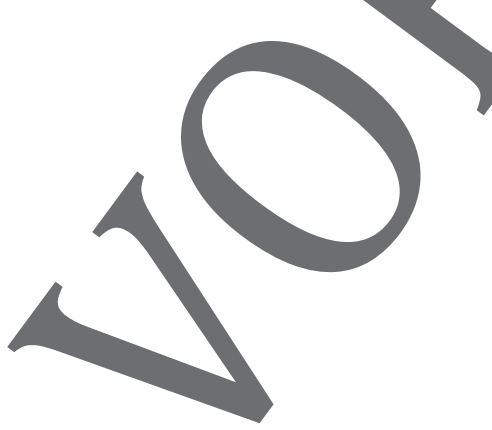

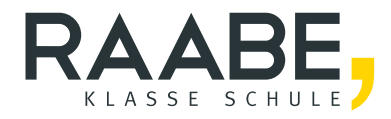

# **Sie wollen mehr für Ihr Fach?**  Bekommen Sie: Ganz einfach zum Download **im RAABE Webshop.**

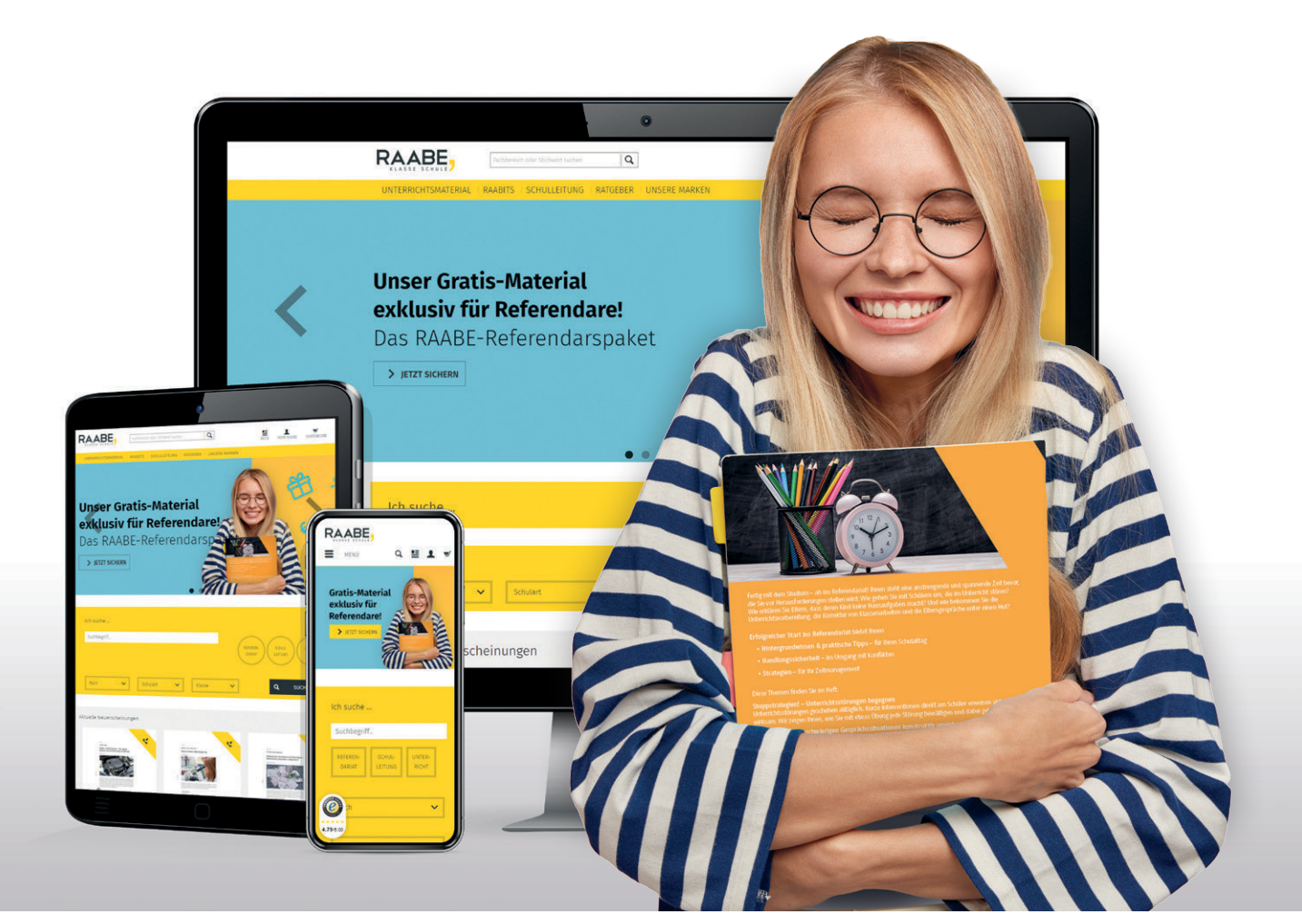

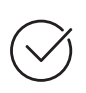

**Über 5.000 Unterrichtseinheiten** sofort zum Download verfügbar

**Webinare und Videos**  für Ihre fachliche und persönliche Weiterbildung

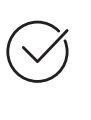

**Attraktive Vergünstigungen** für Referendar:innen mit bis zu 15% Rabatt

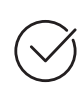

**Käuferschutz**  mit Trusted Shops

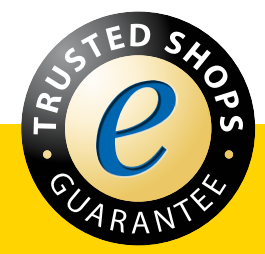

Jetzt entdecken: **[www.raabe.de](http://www.raabe.de)**